# NOVO SERVIÇO DAS BLX

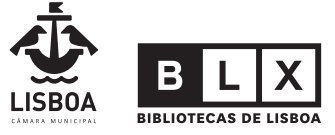

As pessoas fazem a biblioteca

## pressreader

### Mais de 7.000 títulos de jornais e revistas na ponta dos seus dedos.

A partir de dezembro, com o seu **Cartão da Rede BLX** pode consultar, gratuitamente e a partir de qualquer lugar, mais de 7.000 jornais e revistas portuguesas e estrangeiras disponibilizados a partir da plataforma Press Reader.

Esta plataforma digital pode ser acedida em versão App para Android e iOS, assim como em versão Web através do endereço https://www.pressreader.com/catalog. Disponibiliza publicações em mais de 60 línguas, com uma diversificada oferta de opções como por exemplo a leitura em voz alta, a selecção de tamanho da fonte ou a cópia e partilha de artigos, entre outras.

Do Público à Vogue, passando pela PC Guia, a Volta ao Mundo, a Men's e a Women's Health ou a Motor, entre muitos, muitos outros títulos portugueses e estrangeiros, o difícil será escolher. Para aceder gratuitamente, descarregue a App ou aceda à versão Web e registe-se usando o número associado ao seu Cartão da Rede BLX e o respetivo PIN.

Ainda não tem Cartão? Do que está à espera?!

#### Como efetuar o registo na App?

O exemplo utiliza um dispositivo com sistema Android, sendo o procedimento em tudo semelhante em dispositivos com sistema iOS (iPhone).

**1.** Aceda à Play Store, pesquise "pressreader" e instale a aplicação

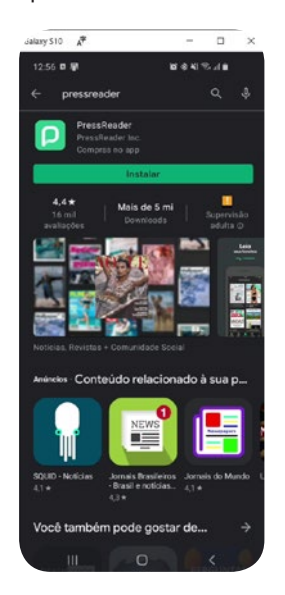

**2.** Abra a PressReader e escolha a opção "Inscrever"

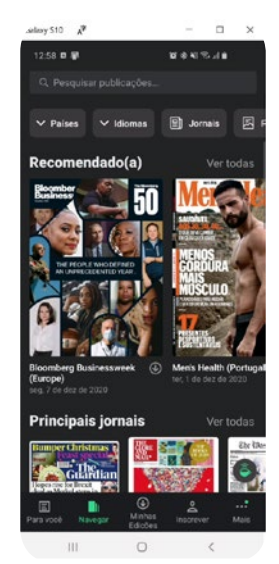

**3.** Escolha a opção "Bibliotecas e Grupos"

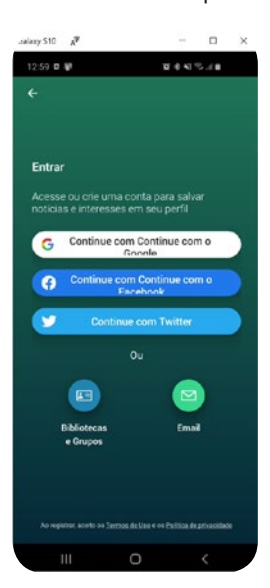

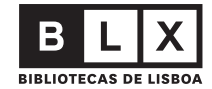

**4.** Abra a lista de seleção **5.** Pesquise "blx" e escolha "BLX | Bibliotecas de Lisboa **6.** Verifique os "Termos de Uso" e a "Política de Privacidade" e, caso concorde, insira o número que consta no seu Cartão e o respetivo PIN e pressione "Inscrever"

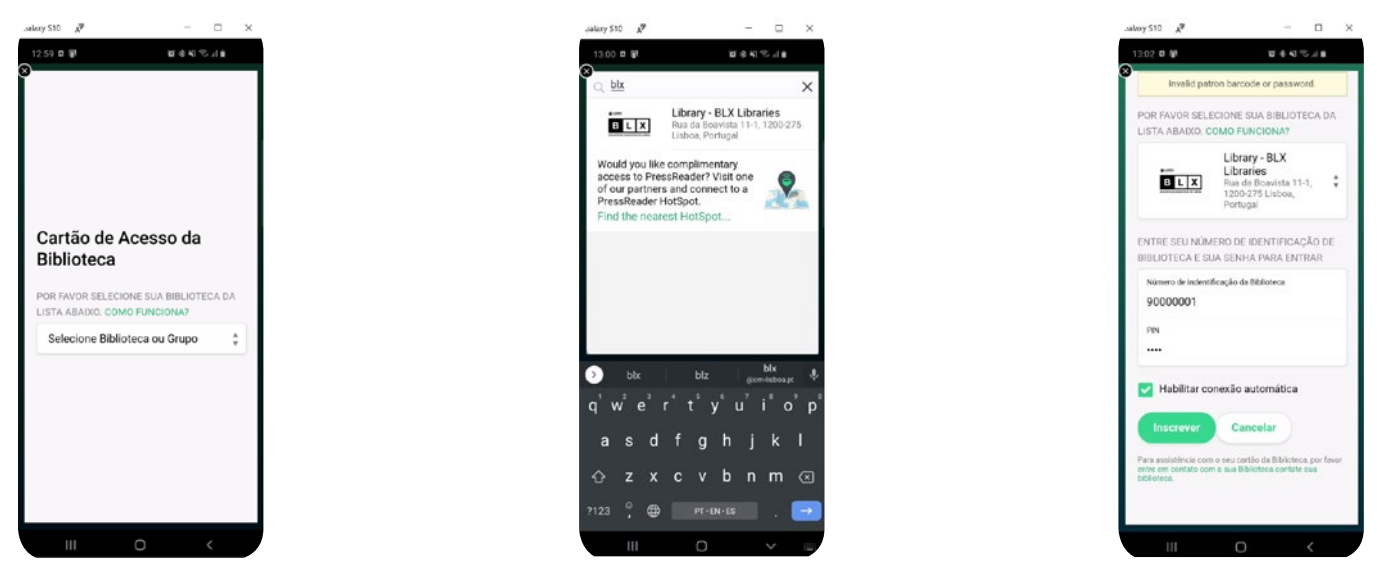

**7.** Agora já pode explorar os títulos existentes, por país ou língua da publicação, por categorias ou simplesmente pesquisando. Depois de escolher um título, explore as diferentes opções, como o zoom, a leitura em voz alta, o tamanho da letra, a tradução de textos para português ou outras línguas, a cópia ou a partilha de artigos.

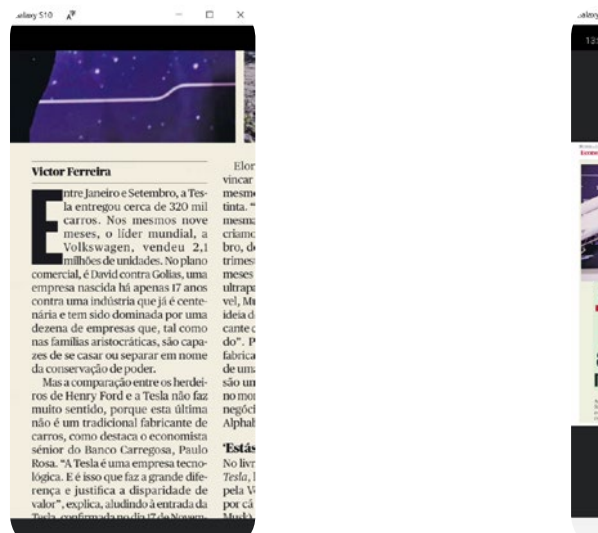

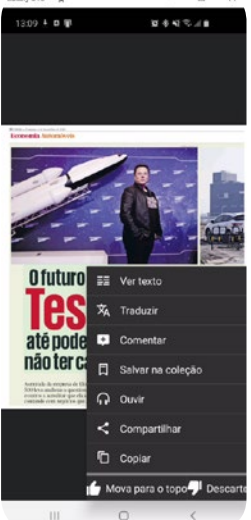

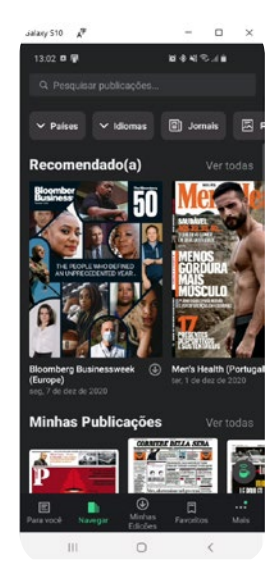

#### Agora com as BLX a informação está sempre à mão!

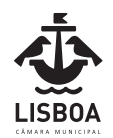

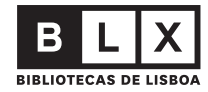

#### Como efetuar o registo na Web?

**1.** Aceda PressReader através do endereço https://www.pressreader.com/catalog e escolha a opção "Entrar"

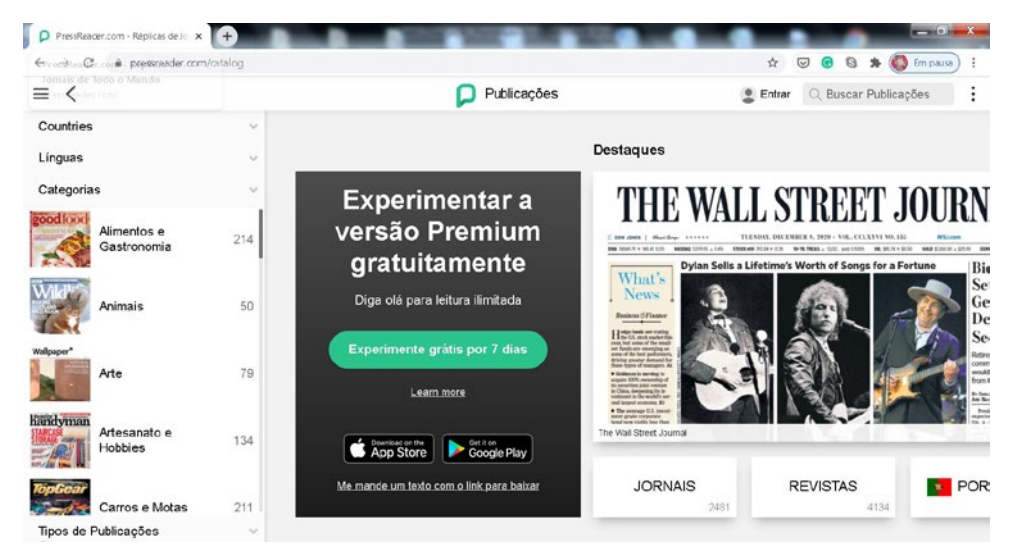

**2.** Escolha a opção "Bibliotecas e Grupos"

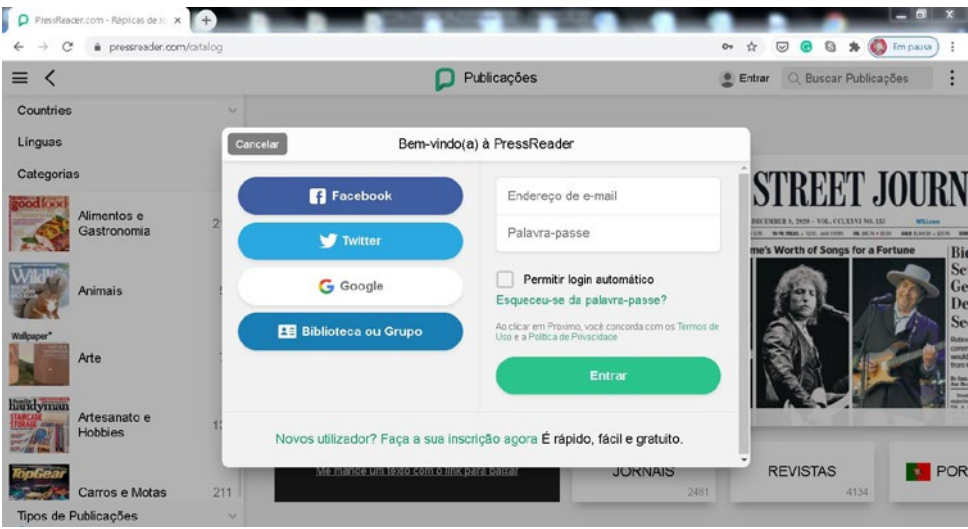

**3.** Abra a lista de seleção, pesquise "blx" e escolha "BLX | Bibliotecas de Lisboa"

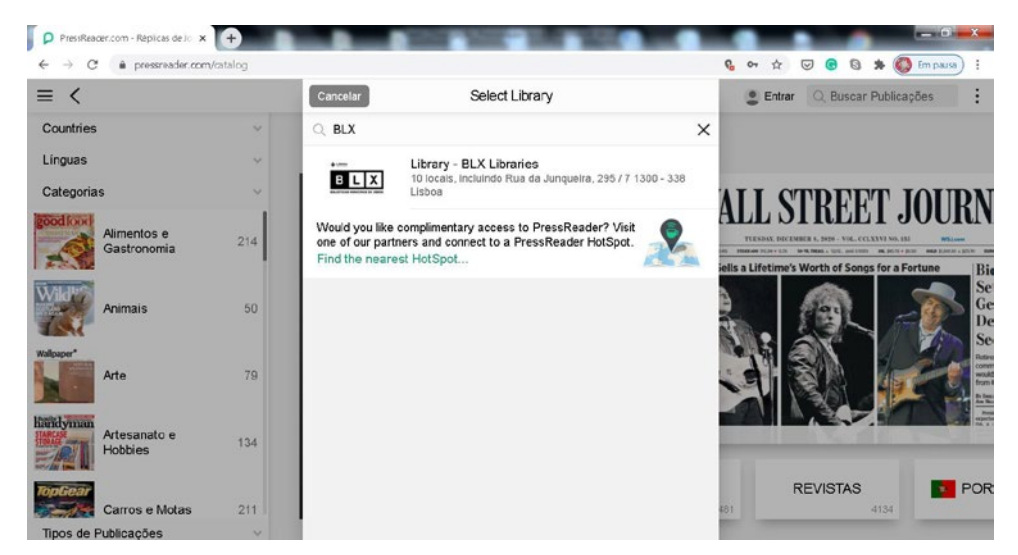

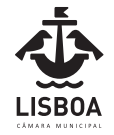

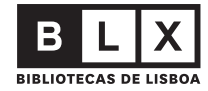

**4.** Verifique os "Termos de Uso" e a "Política de Privacidade" aplicados na plataforma PressReader e, caso concorde com ambos, insira o número que consta no seu Cartão da Rede BLX e o respetivo PIN e pressione "Entrar"

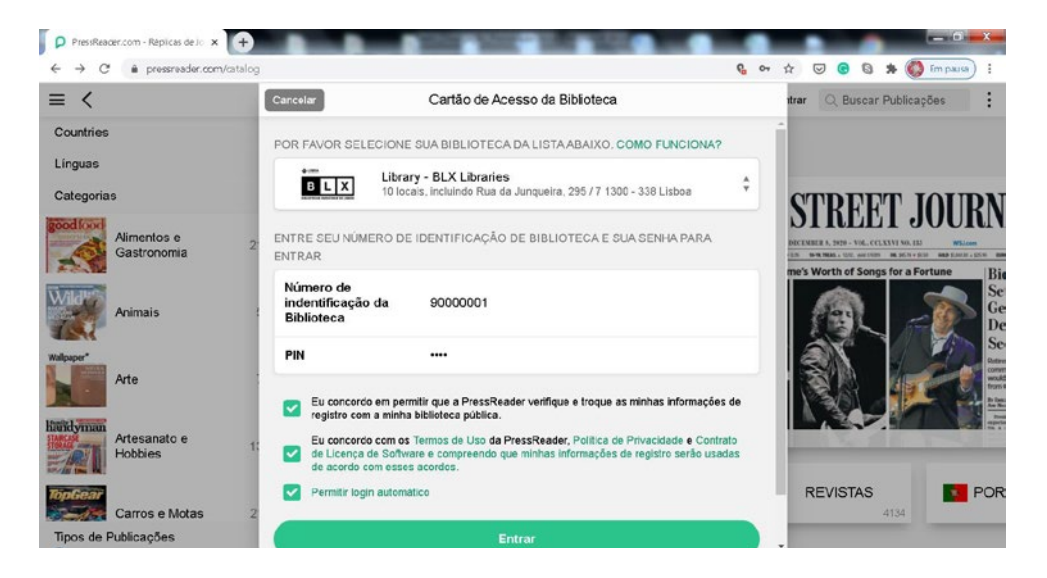

**5.** Agora já pode explorar os títulos existentes, por país ou língua da publicação, por categorias ou simplesmente pesquisando.

Depois de escolher um título, explore as diferentes opções, como o zoom, a leitura em voz alta, o tamanho da letra, a tradução de textos para português ou outras línguas, a cópia ou a partilha de artigos.

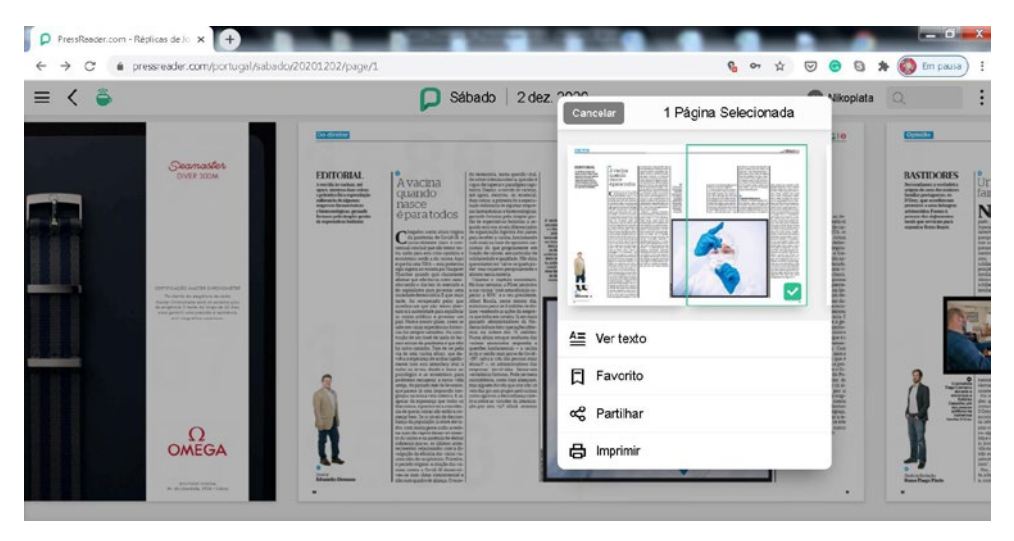

Agora com as BLX a informação está sempre à mão!

As pessoas fazem a biblioteca.

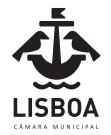